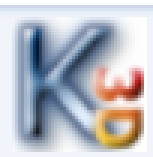

## PRACOVNÝ LIST č. 4

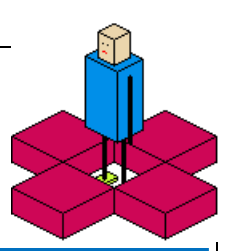

## **Čo sa dnes naučíme: V programe robot Karel 3D sa dajú ukladať miestnosti aj programy. Ukážeme si ako sa ukladajú miestnosti.**

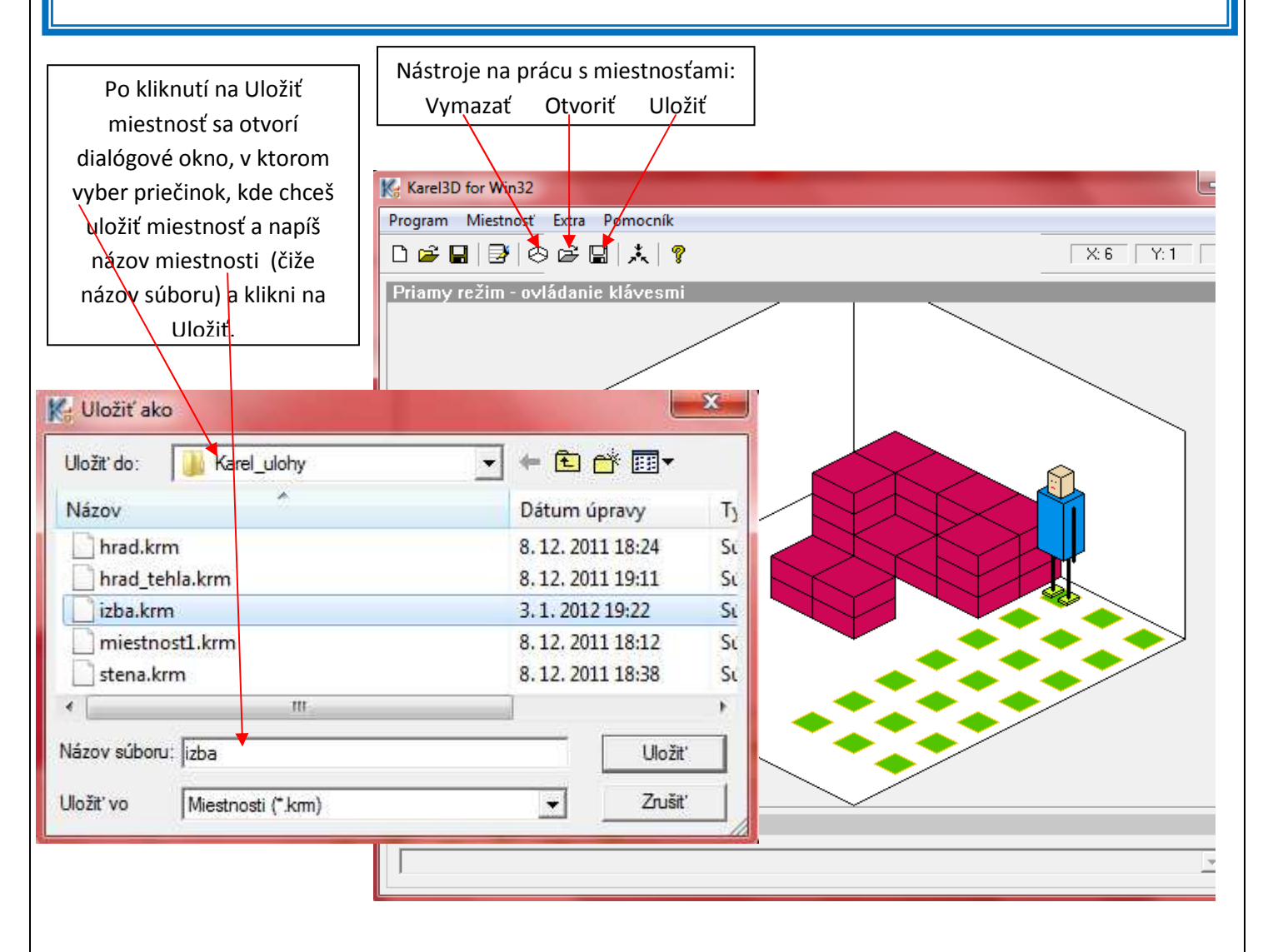

Úlohy: Podľa vyššie uvedeného návodu uložte zariadenú miestnosť pod názvom "izba" a zistite akú príponu má súbor tohto typu.

## **Čo sme sa dnes naučili:**

1. Vieme uložiť zariadenú miestnosť z predchádzajúceho PL,

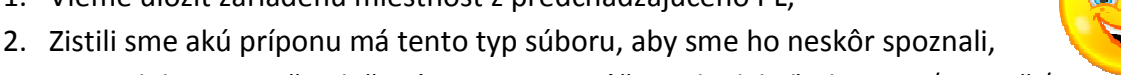

3. Dozvedeli sme sa, že uložené miestnosti môžeme kedykoľvek otvoriť a použiť v rôznych projektoch Karel 3D.